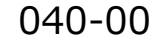

# 040-00 **Google Chrome™の**

# Google chrome | スペント TOMOMI

#### 目 次

- 【1】GoogleChrome の拡張機能として設定する[..............................................................](#page-0-0) 1
- 【2】長い URL を短縮する[..........................................................................................](#page-2-0) 3

### <span id="page-0-0"></span>**【1】GoogleChrome の拡張機能として設定する**

(1)下記のサイトをクリックします。

<https://tinyurl.com/yavzxqxb>

(2)「Chrome に追加」をクリックします。

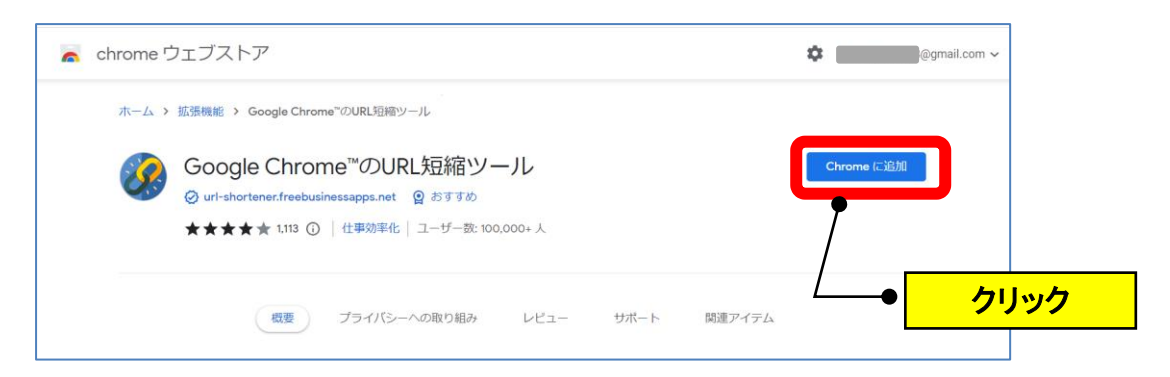

(3)「拡張機能を追加」をクリックします。

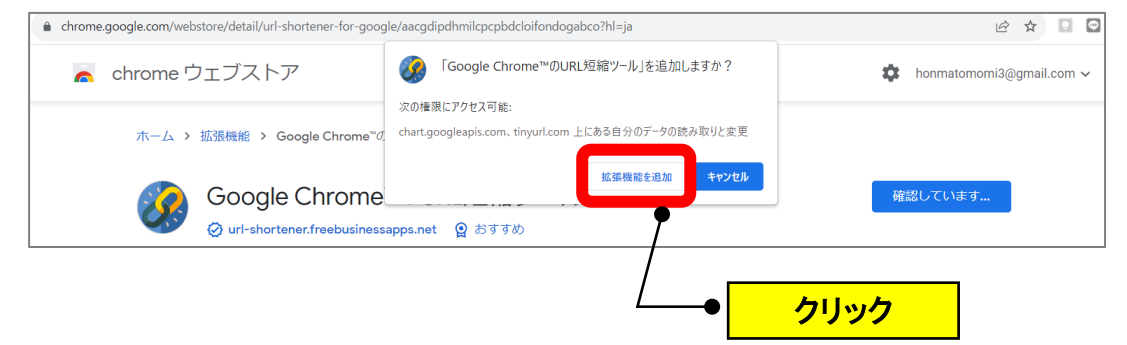

(4)「★」(拡張機能)をクリック→「Google Chrome™の URL 短縮ツー

ル」の「<sup>TT</sup>」(固定)のマークをクリックします。

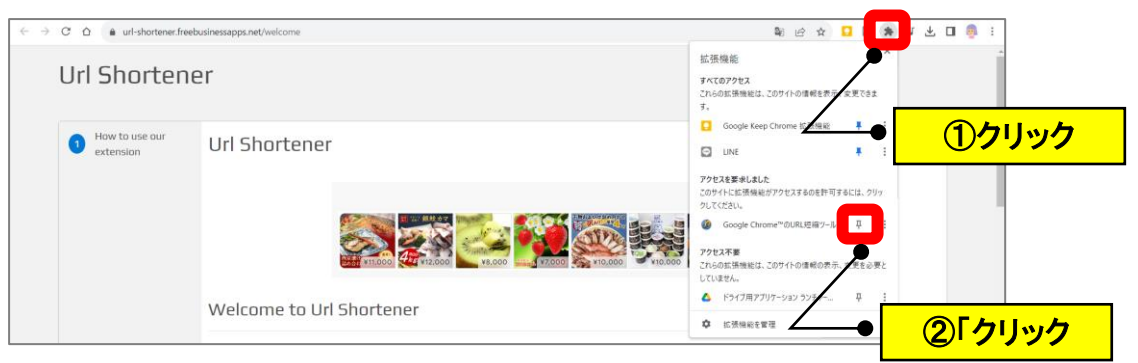

(5)「<sup>39</sup>」(Google Chrome™の URL 短縮ツール)のアイコン表示を確認 します。

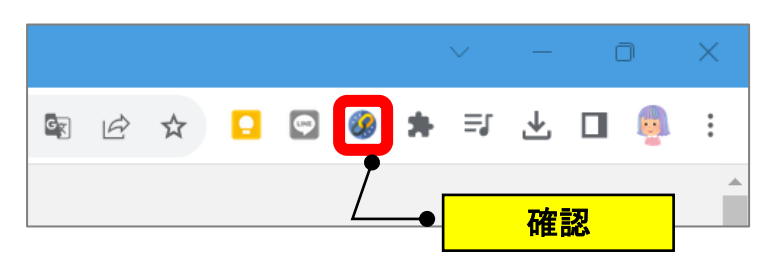

### <span id="page-2-0"></span>**【2】長い URL を短縮する**

(1) 長い URL のページを開きます。

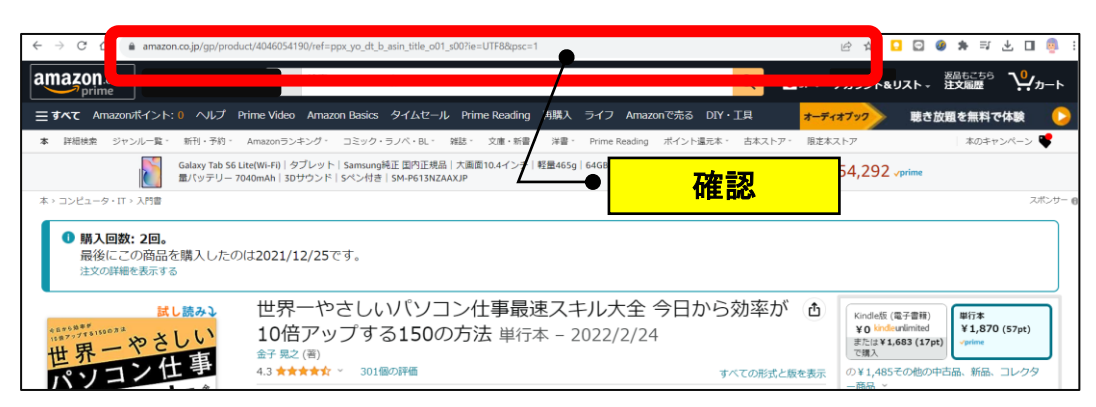

(2)「3」(Google Chrome™の URL 短縮ツール)をクリックします。

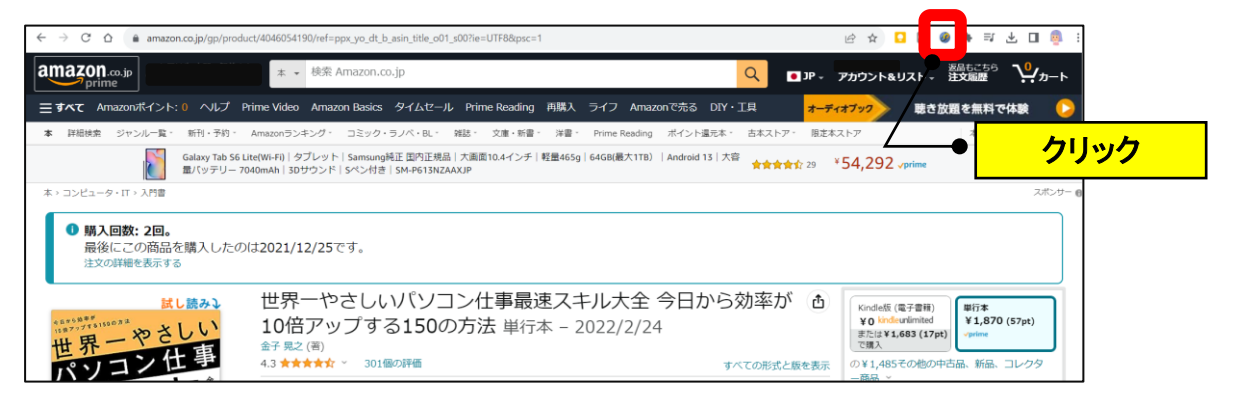

(3) URL SHORT ENER の画面の短い URL の「■」(コピー)を クリックします。

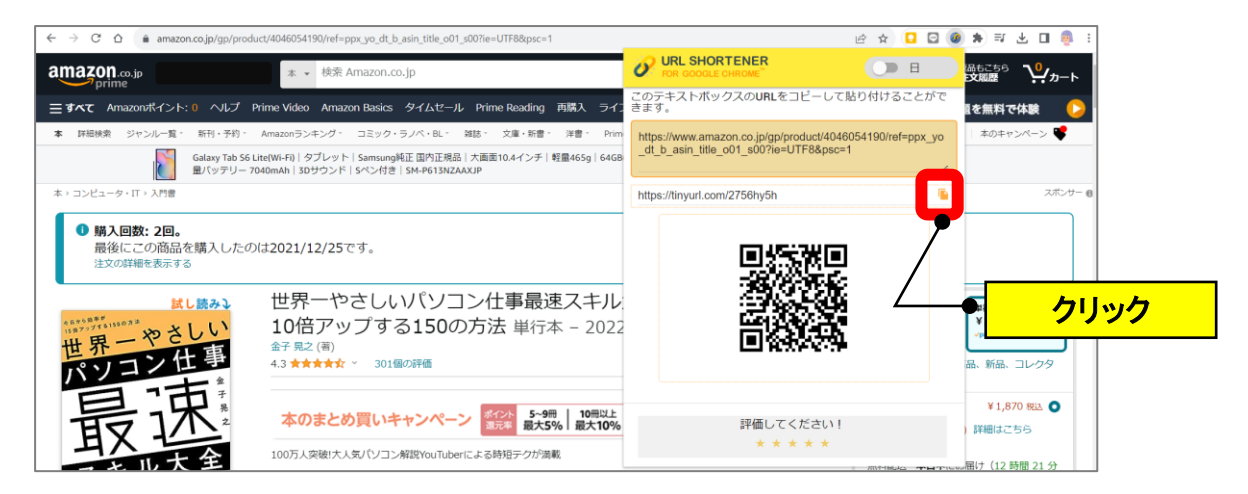

(4)必要な箇所に短縮 URL を貼り付けます。(例:メモ帳)

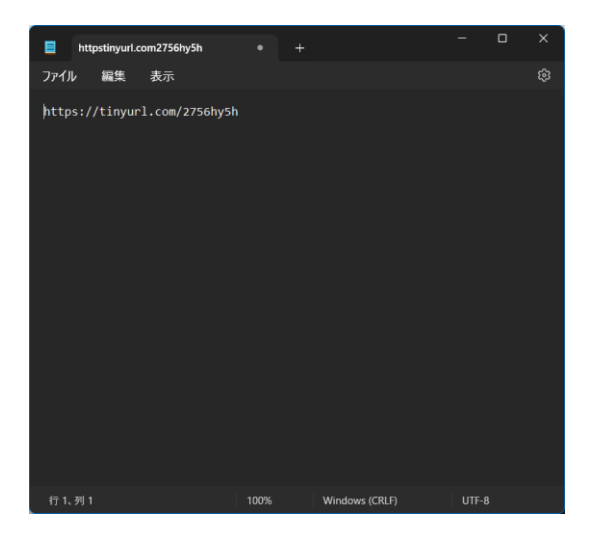